# **IEEE1394 & USB 2.0 HARD DISK UNIT**

LHD-TBFU2

ディスク・リンキング HDユニット

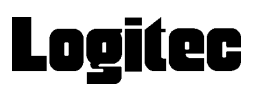

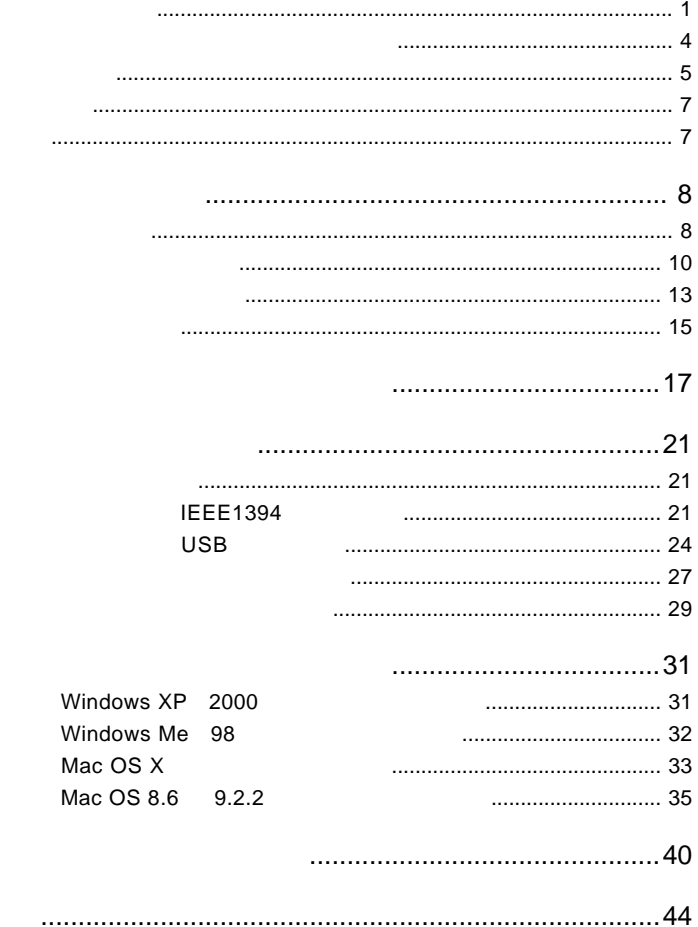

 $\overline{1}$ 

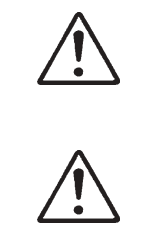

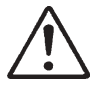

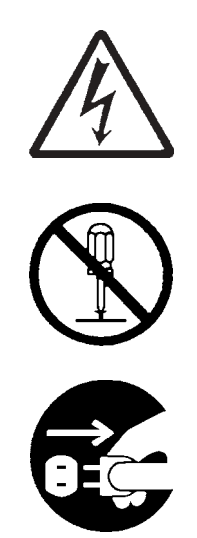

AC  $\overline{C}$ 

・本書は読み終わった後も、必ずいつでも見られる場所に保管しておいてください。

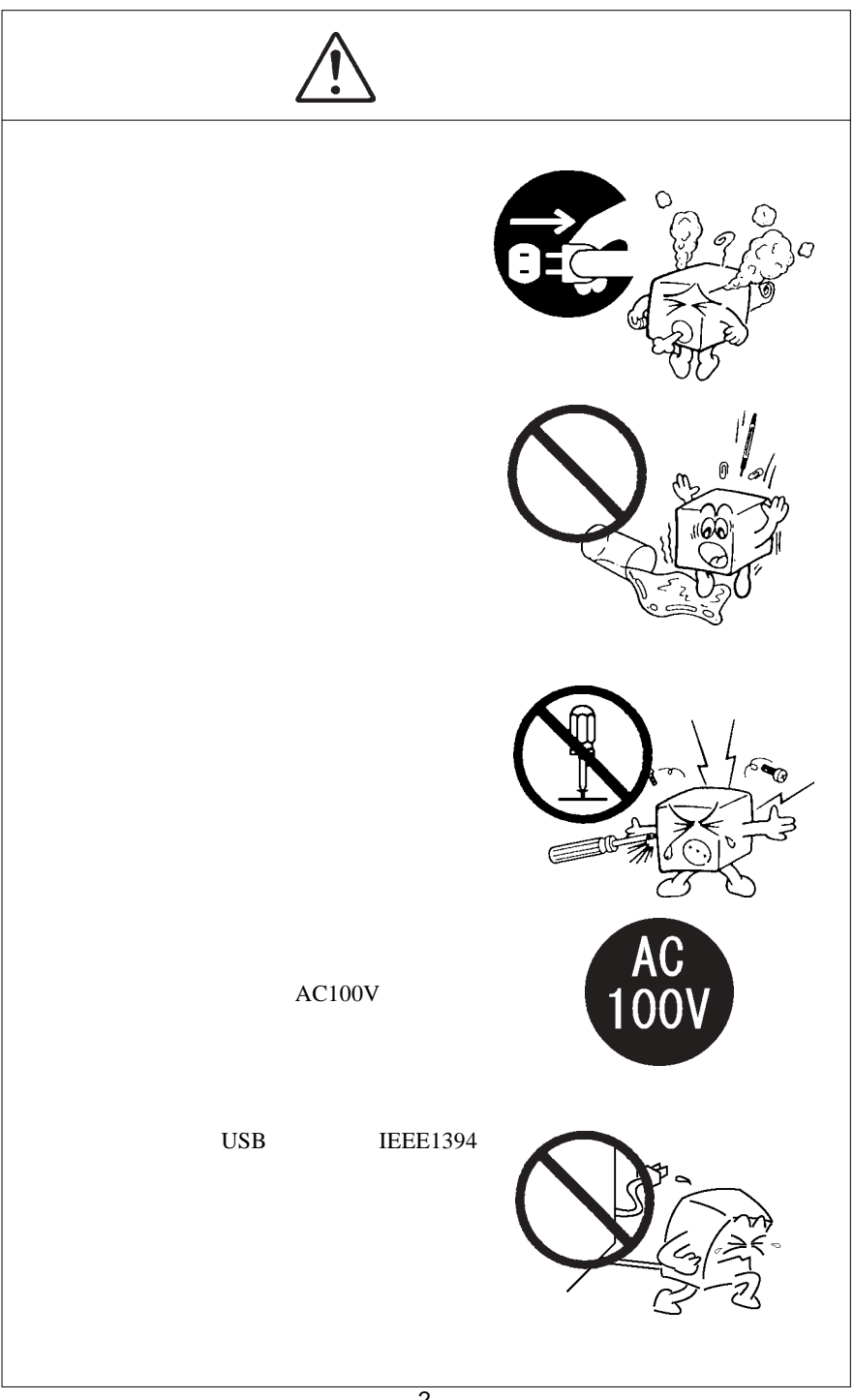

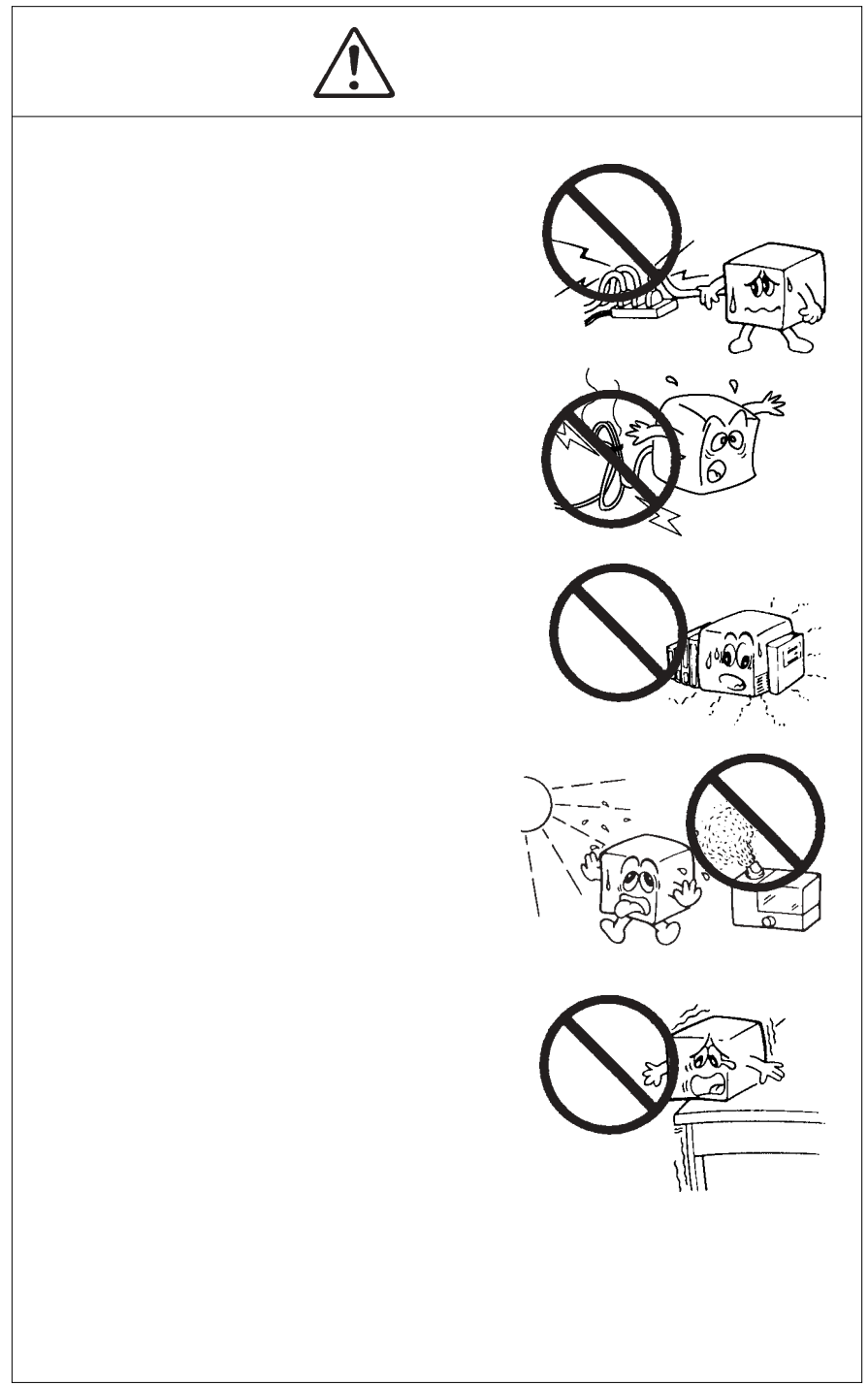

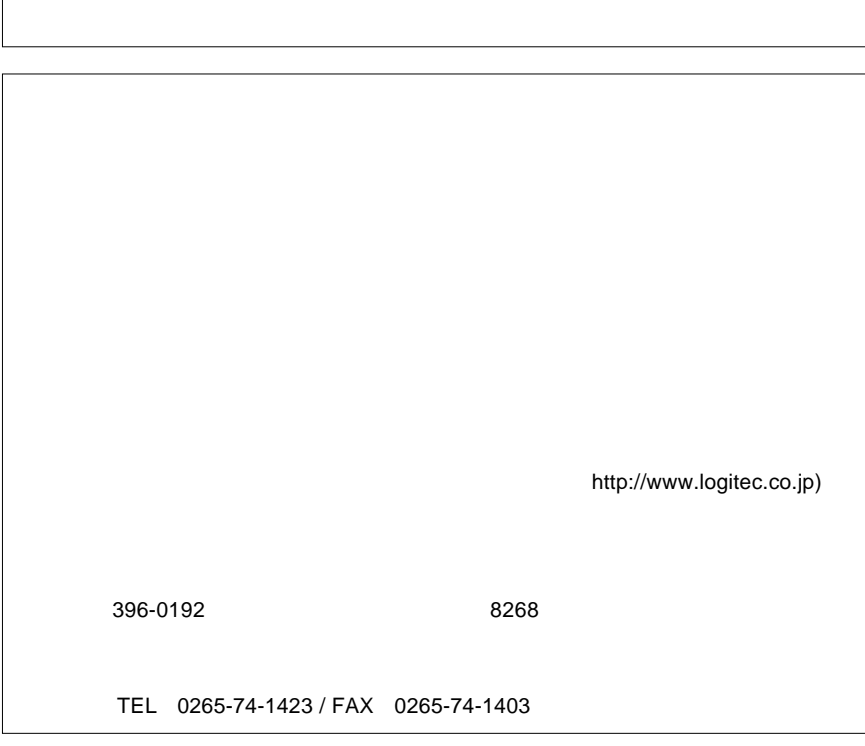

LogitecWare CD-ROM

Windows ファイトディスクエーター しゅうしゅうしゅう しゅうしゅうしゅう しゅうしゅうしゅうしゅうしゅうしゅうしゅうしゅうしゅうしゅうしゅうしゅうしゅう

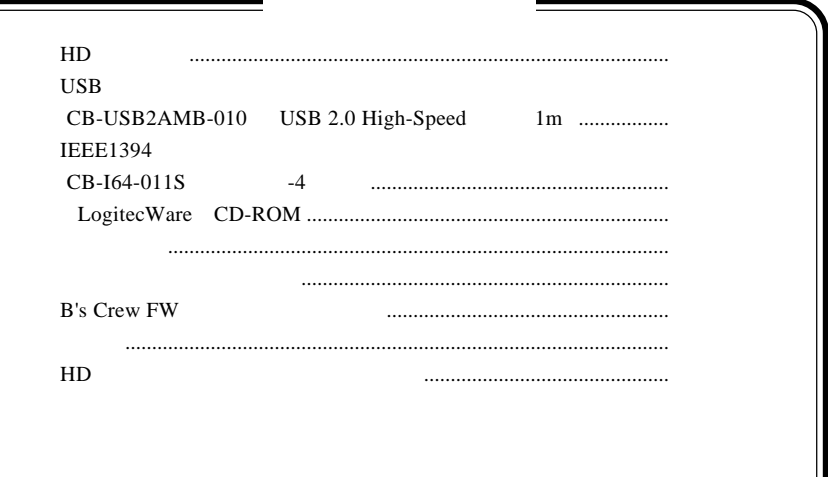

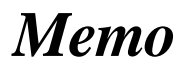

MS<sup>®</sup> Windows ® Microsoft Corporation Macintosh Mac OS

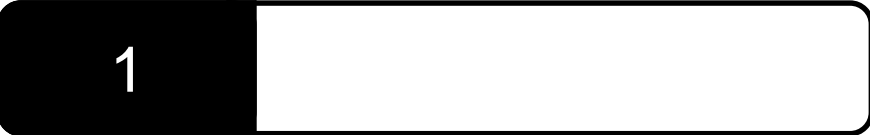

1.1 製品概要

IEEE1394 USB 2.0 High-Speed

USB  $1.1$ 

IEEE1394 USB

(The ON  $\alpha$ 

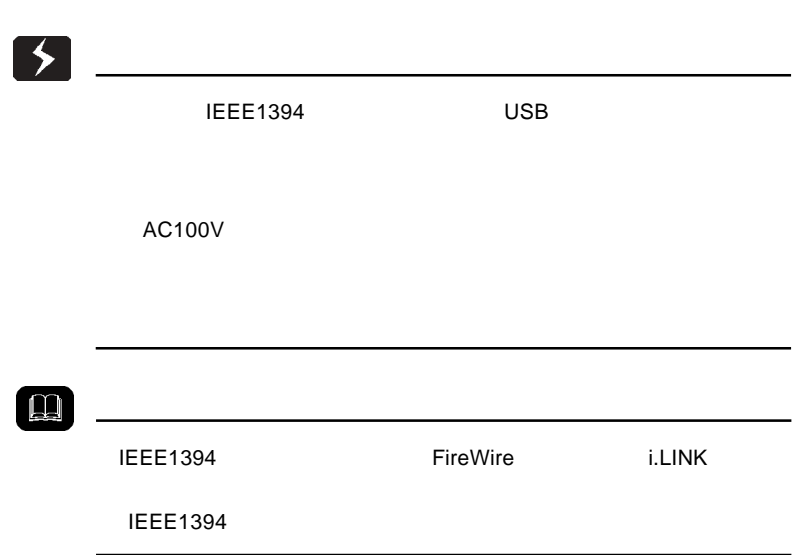

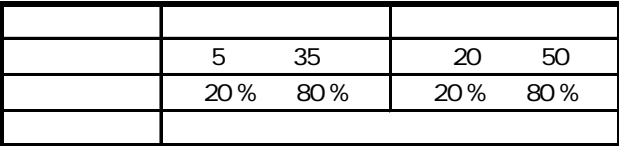

 $($ 

# **IEEE 1394**

IEEE1394

IEEE1394

#### DOS/V PC98-NX

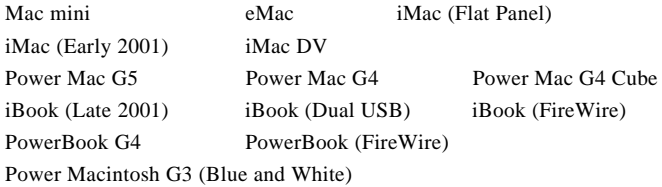

○対応 OS

 $\overline{OS}$  OS

 $\cos$ 

Windows XP HomeEdition/Professional Windows Me Windows 98 Second Edition \*1 Windows 2000 Professional

Mac OS  $8.6$   $9.2.2$   $*2$ Mac OS  $X$  10.0.4

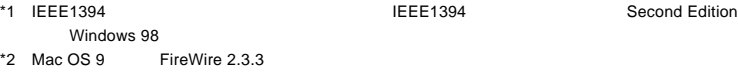

# USB

USB 2.0 / 1.1

 $\text{USB}$ 

High-Speed  $USB$  2.0

#### DOS/V PC98-NX

eMac iBook iMac PowerMac G5 Power Mac G4 Power Mac G4 Cube Power Macintosh G3 (Blue and White) PowerBook G4 PowerBook (FireWire) PowerBook G3 BronzeKeyborard

### ○対応 OS

 $\text{USB } 2.0 / 1.1$   $\text{OS }$ 

 $\overline{OS}$ 

OS <sub>os</sub>  $\alpha$ 

Windows XP Home Edition / Professional Windows Me Windows 98 (Second Edition Windows 2000 Professional

Mac OS 9.0.4 9.2.2 Mac OS  $X$  10.0.4

 $USB$  Mac OS 8.6

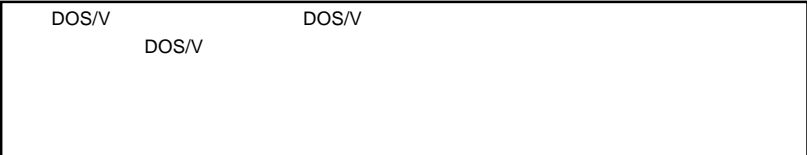

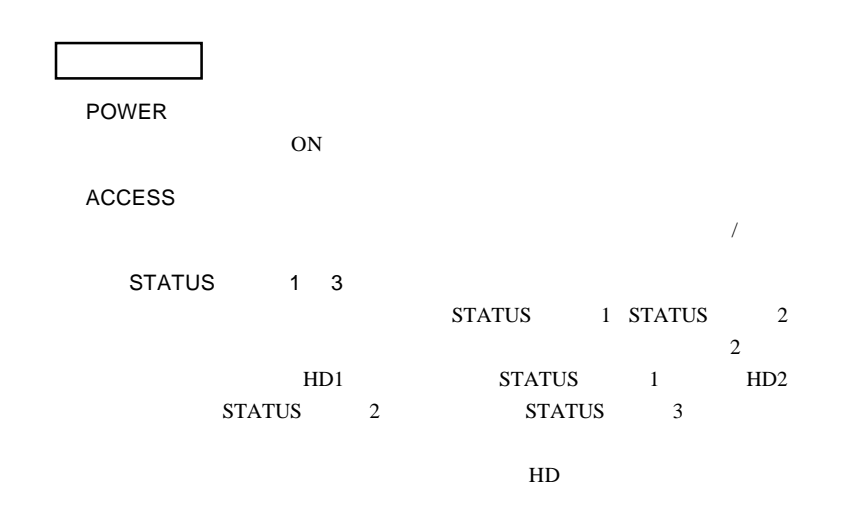

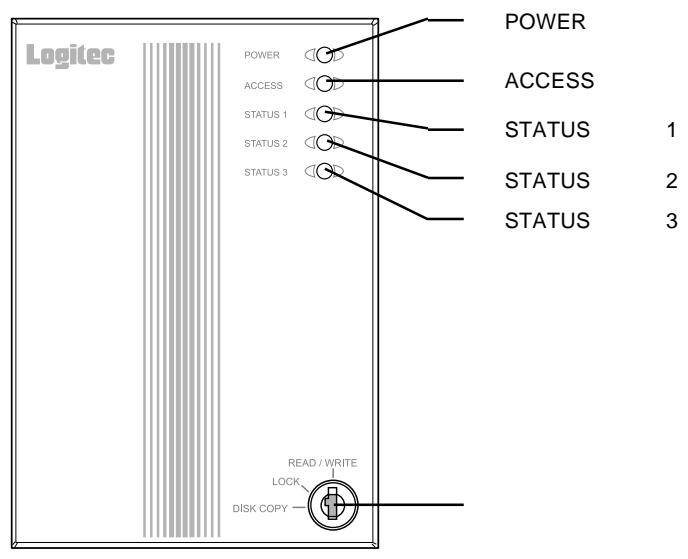

ON/OFF

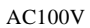

USB mini

本背品前面

IEEE1394

IEEE1394 IEEE1394

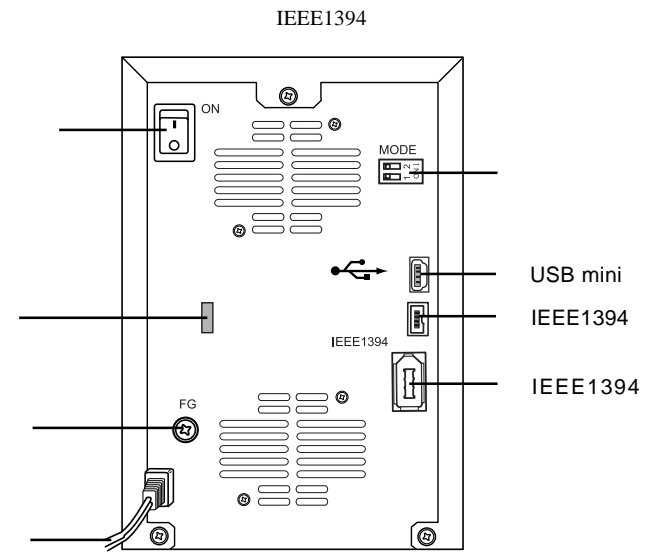

 $\text{USB}$ 

IEEE1394

- 14 -

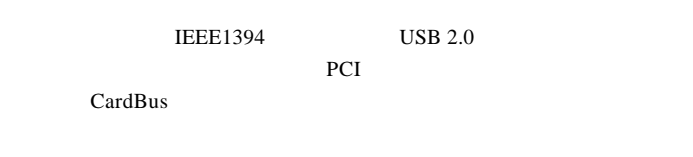

USB  $1.1$ 

Full-Speed 12Mbps

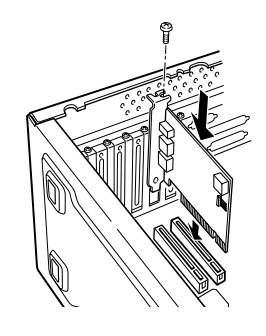

**IEEE1394** 

PCI IEEE1394

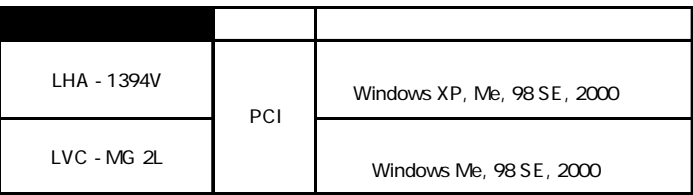

 $\text{USB } 2.0$ 

#### PCI USB 2.0

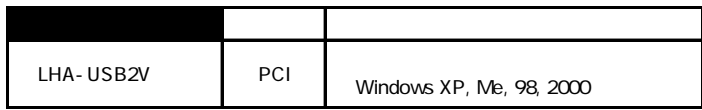

CardBus USB 2.0

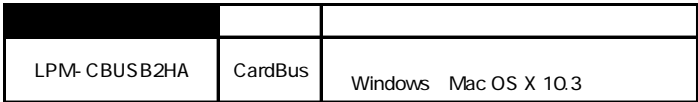

Point

http://www.logitec-direct.jp

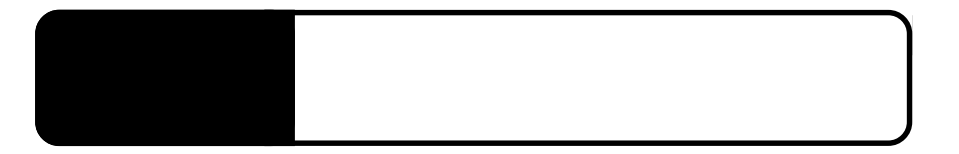

 $\sqrt{ }$ 

 $\begin{array}{|c|c|c|}\hline \textbf{0} & \\\hline \end{array}$ 

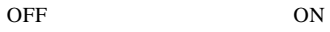

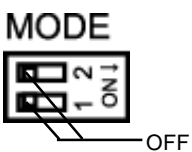

STATUS

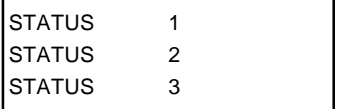

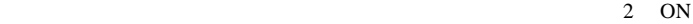

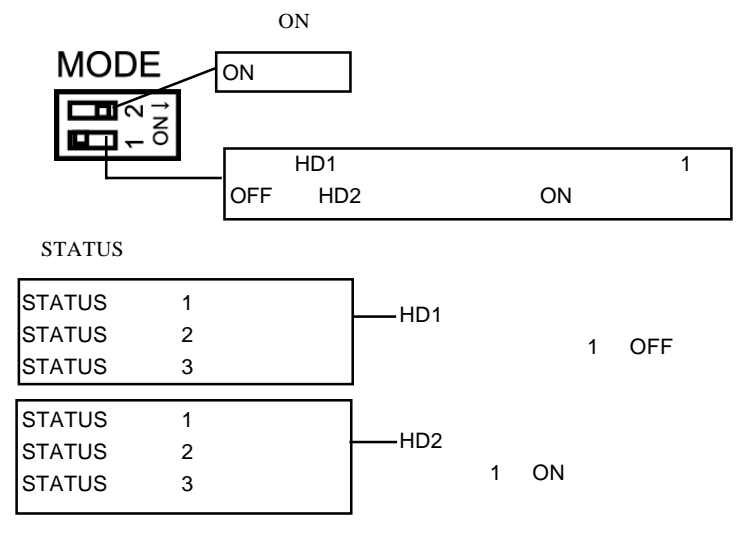

READ / WRITE LOCK **DISK COPY** 

READ / WRITE

LOCK

**DISK COI** 

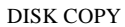

ON

LOCK

OFF

HD STATUS 130

HD STATUS

HD STATUS

STATUS 3

 $STATUS$  1 2  $/$ 

HD STATRUS

HD STATUS

STATUS STATUS

#### **ON/OFF**

2

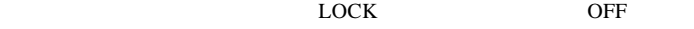

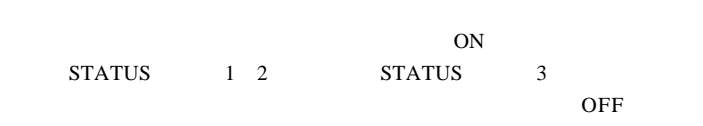

READ/WRITE

ON

 $\blacktriangleright$ 

ON/OFF

IEEE1394 USB

第3章 接続と取り外し方法

# **IEEE1394**

IEEE1394

Windows 98 Second Edition

Windows 98 Second Edition IEEE1394

**IEEE1394** 

LogitecWare CD-ROM Windows 98 Second Edition IEEE1394 CD-ROM README.HTML 242975JPN8.EXE

保存フォルダ:¥DRIVERS¥MICROSOFT¥1394

README.HTML README 242975JPN8.EXE 242975JPN8

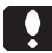

Mac OS 9.2.2

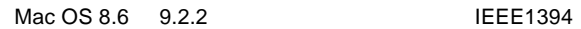

ON <sub>c</sub>

Windows XP 2000

Administrators

 $AC100V$ ON

POWER

**IEEE1394** 

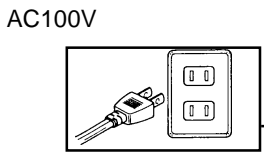

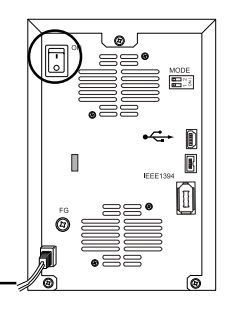

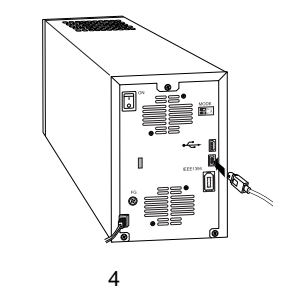

IEEE1394

IEEE1394

-4ピンのケーブルが付属しているのでどちらを使用

IEEE1394

IEEE1394

- 22 -

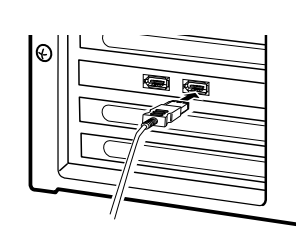

OS

IEEE1394

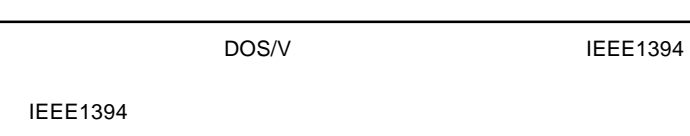

**IEEE1394** 

3

USB 2.0

USB  $2.0$  USB  $1.1$ Full-Speed 12Mbps

ON <sub>c</sub> Windows  $XP$  2000

Administrator

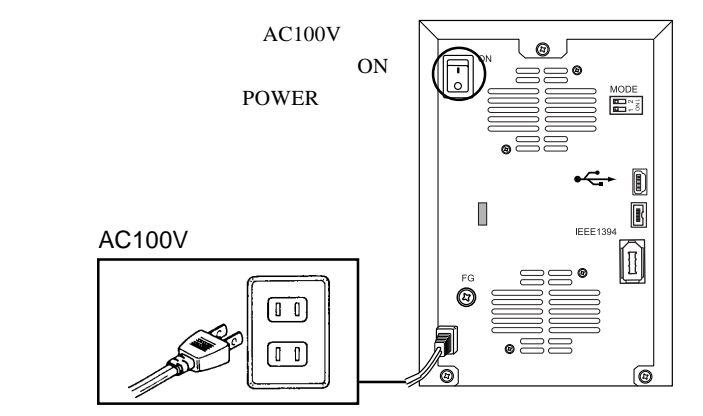

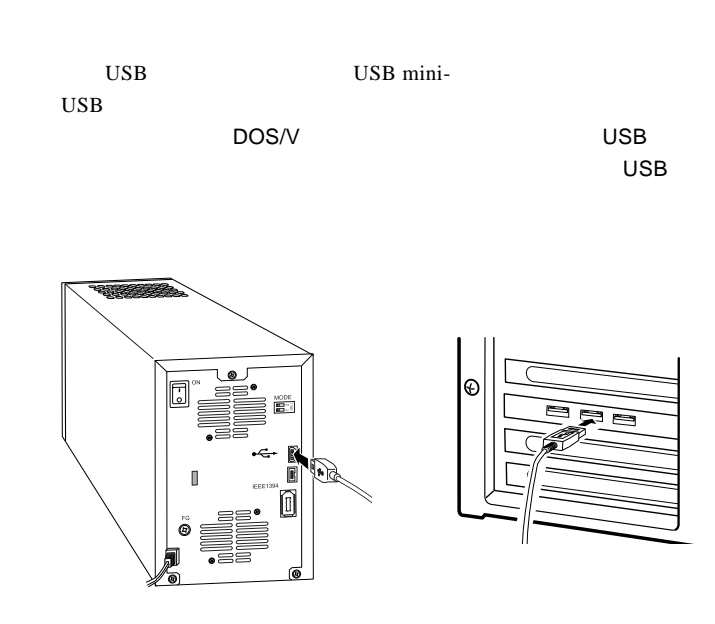

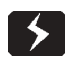

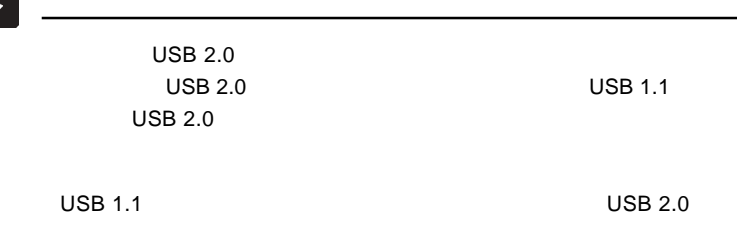

Windows 98 Second Edition

OS

OS

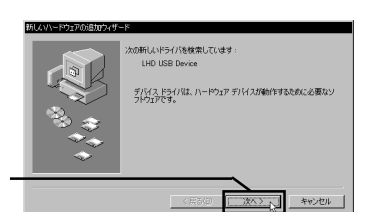

Windows 98 Second Edition

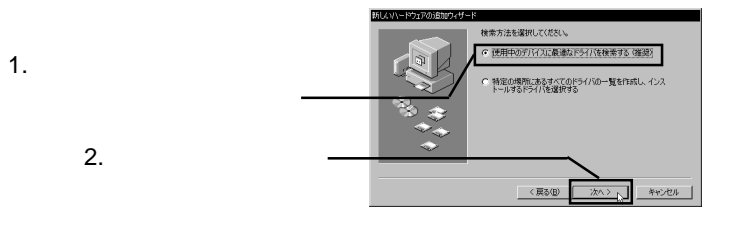

3.2 ドライバのインストール方法

LogitecWare CD-ROM

CD-ROM

D:¥DRIVERS¥LGUSBBLK¥WIN98

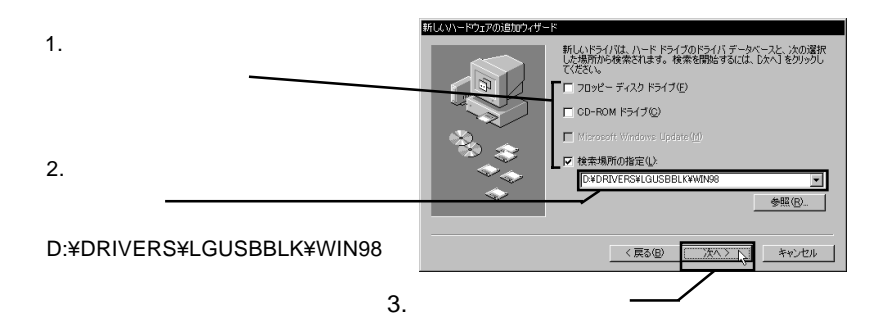

### Point

#### D: CD-ROM F-10 Extended F-10 Extended F-10 Extended F-10 Extended F-10 Extended F-10 Extended F-10 Extended F-

LogitecWare CD-ROM

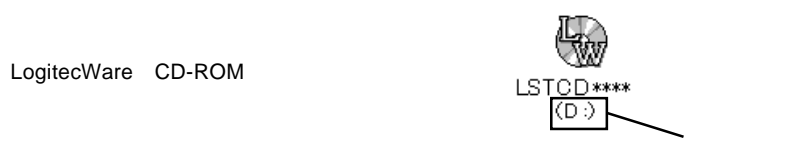

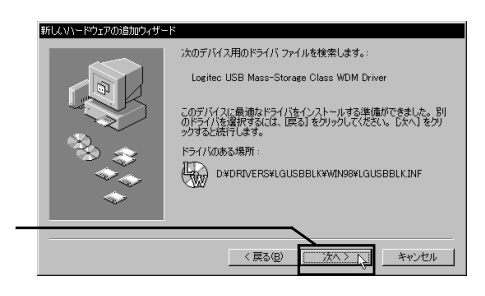

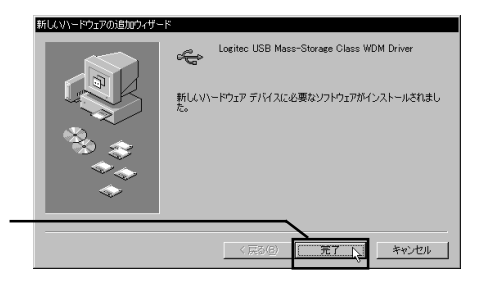

CD-ROM

#### $ON$

Ŗ

# Windows

 $\begin{matrix} 5 \\ 6 \end{matrix}$ 

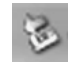

#### OS

#### IEEE1394

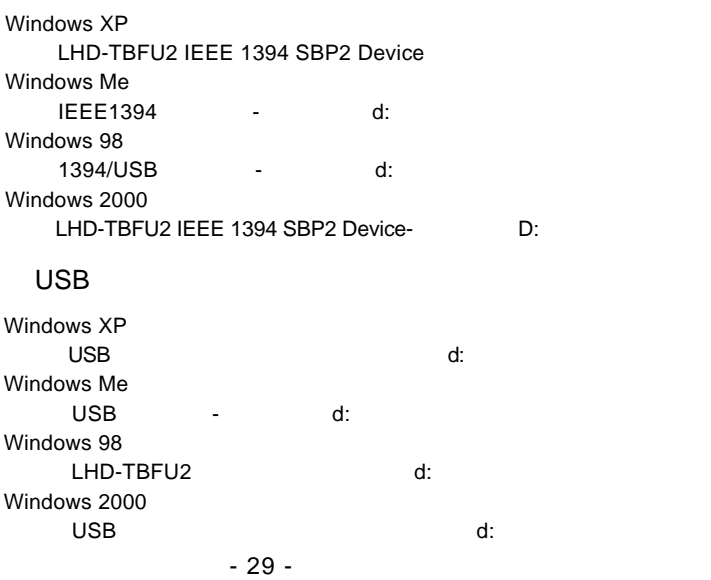

## Point

Windows XP Windows Me 98 2000 OK  $\mathsf{d:}\hspace{1cm}\mathsf{D:}\hspace{1cm}$ 

 $\overline{OFF}$ 

 $\mathbf Y$ 

# Macintosh

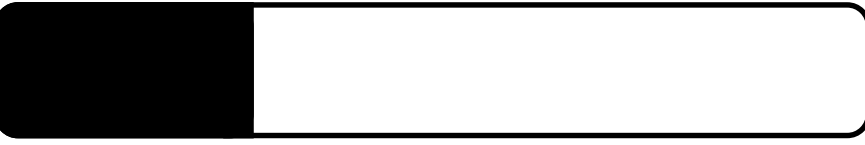

 $\overline{\text{S}}$  , OS

# Windows XP 2000

IEEE1394 USB

Windows XP 2000 OS

Administrator

Windows

Point

CD-ROM

Windows XP +  $\frac{4 \text{docs} + \text{d} \cdot \text{m}}{4 \cdot \text{d} \cdot \text{m}}$ Windows 2000 ¥docs¥hdfmt¥2k¥index.htm

IEEE1394 USB

Windows Me 98

Logitec

LogitecWare CD-ROM CD-ROM

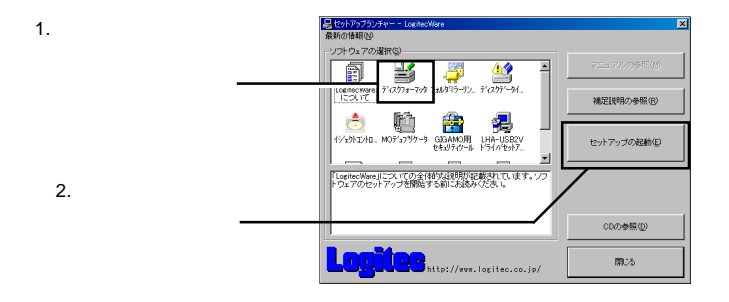

**Logitec** 

Logitec  $\overline{\phantom{a}}$ 

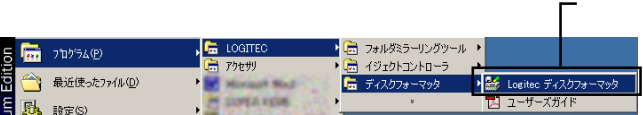

IEEE1394 USB

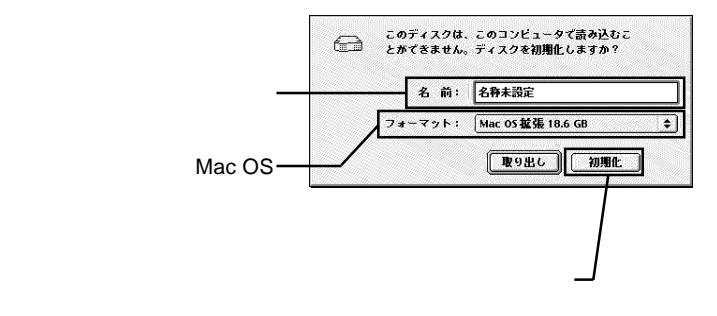

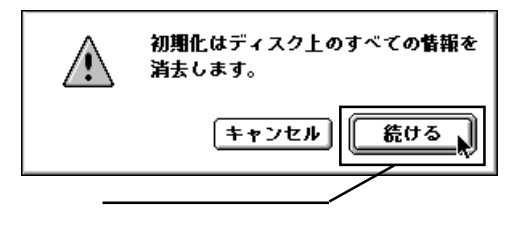

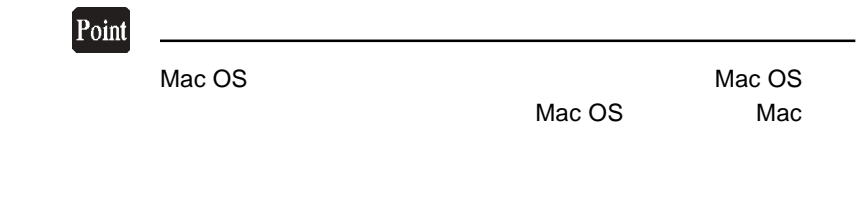

Disk Utility

Application Utilities Disk Utility Mac OS X

U

Mac OS X has not make the NTFS NTFS NTFS **NTFS** 

Disk Utility

 $NTFS$ 

Mac OS  $X$  **Example 2000** XP Mac OS X

Mac OS X

Windows Mac OS 9

Mac OS X

# Mac OS 8.6 9.2.2

OS Mac OS 8.6 9.2.2

## **IEEE1394**

Mac OS 8.6 9.2.2 IEEE1394 CD-ROM B'sCrew FW

Macintosh

LogitecWare CD-ROM CD-ROM

CD-ROM B'sCrew FW

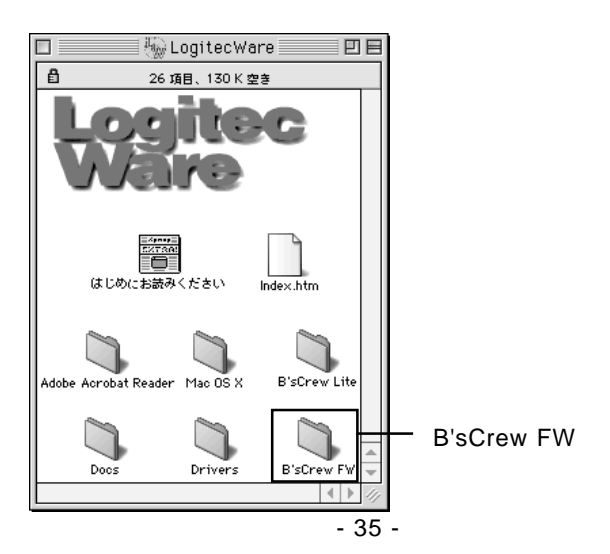

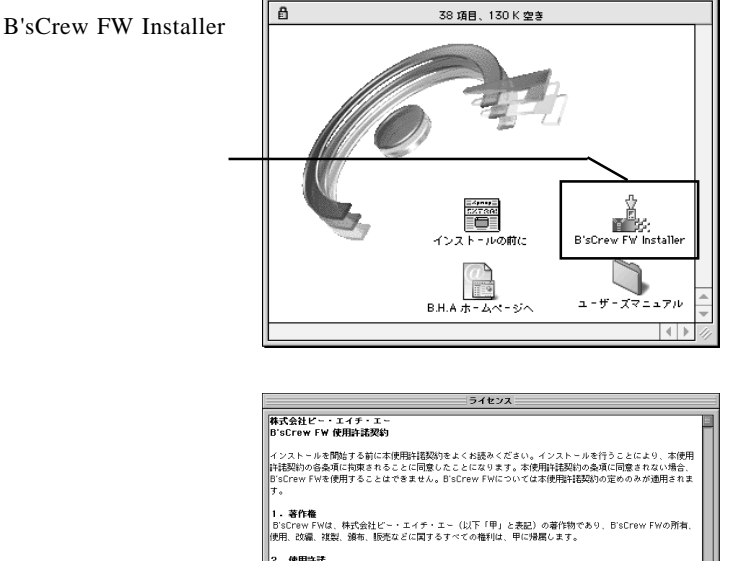

ш

2。韓用論語<br>サエンは、MB(19下、「乙」と表記)にのみ、本伊用論語説のが新行まれたディスクの使用さればいたします。<br>サエンは、MB(1976やWPM)と表記された語法を所有さるものとします。未使用法語によりこえ、50万やW<br>とがまえが所有症しくは特行するコンピュータ!台に認り、そのハードディスクにインストールし、使用すること<br>とます。<br>ひます。

 $\blacksquare$  B'sCrew FW

回目

同意

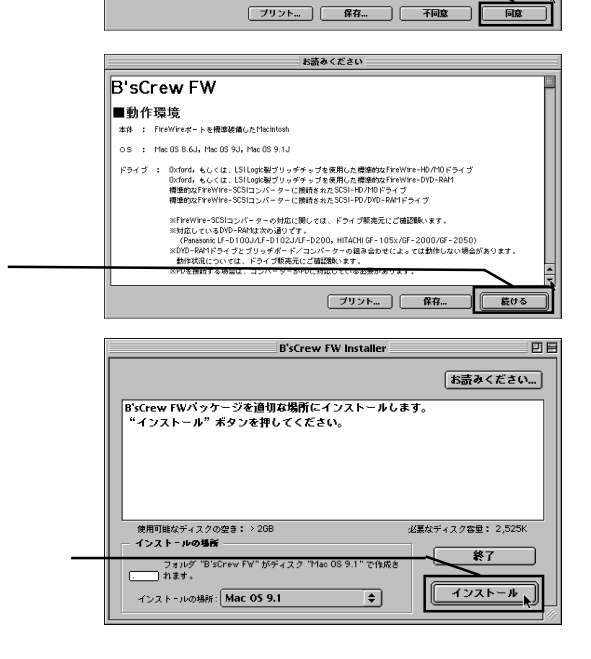

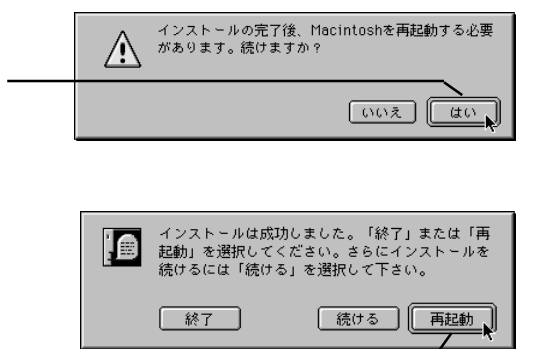

 $IEEE1394$ 

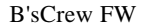

B'sCrew FW **B'sCrew FW Users** 

Manual PDF

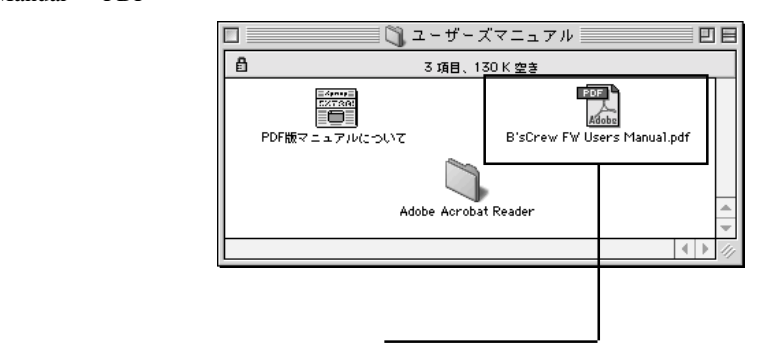

4

USB

 $\text{USB}_{\text{max}}$ 

#### Mac OS 9.0.4 9.2.2

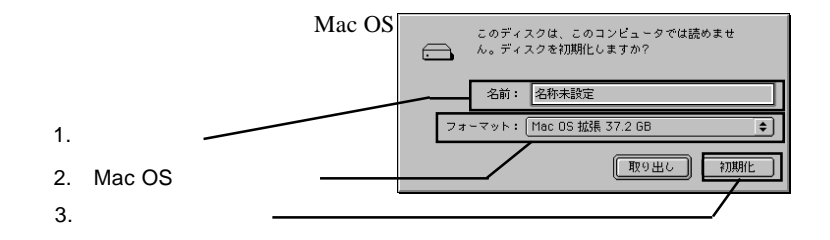

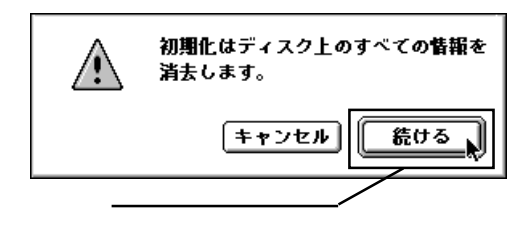

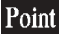

**The Mac OS The Mac OS The Mac OS**  $\mathbb{M}$  ac OS Mac OS

4

OS  $\sim$ 

OS 3

第5章 トラブルシューティング

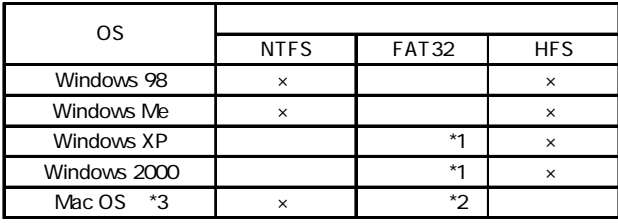

\*1Windows XP 2000 32GB

Windows Me 98

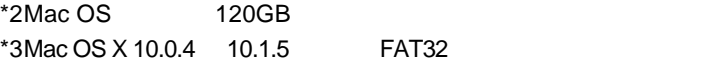

STATUS STATUS

USB

5

USB  $\overline{C}$ 

 $Mac OS 8.6 9.2.2$ 

 $USB$  2.0

Windows XP,2000

IEEE1394

B'sCrew FW Driver

- 41 -

 $Q&A$ 

PDF

http://www.logitec.co.jp/

# Mac OS 8.6 9.2.2 IEEE1394

Macintosh IEEE1394 B'sCrew FW

Driver 2004 and the University of the University of the University of the University of the University of the U

http://www.bha.co.jp/

B'sCrew FW Driver **B's Crew FW** 

# *Memo*

LHD-TBFU2\_V02A

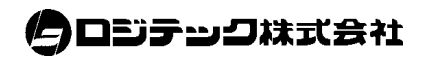